## Migrate MYOB to SQL - Master File

Step 1 : Place the MYOB Backup file to Desktop, eg. C:\Users\SQL\Desktop\MYOB.

Step 2 : Download 7 Zip to extract MYOB Backup file. (Only if Don't Have)

## Download Path for 7 Zip:

Window 32 Bits - <a href="http://www.sql.com.my/utility/7-zip.msi">http://www.sql.com.my/utility/7-zip.msi</a>
Window 64 Bits - <a href="http://www.sql.com.my/utility/7-zip-x64.msi">http://www.sql.com.my/utility/7-zip-x64.msi</a>
\*Make sure install the right one to prevent unable Extract by 7 Zip.

Step 3: Refer Image below on How to Extract MYOB Backup file.

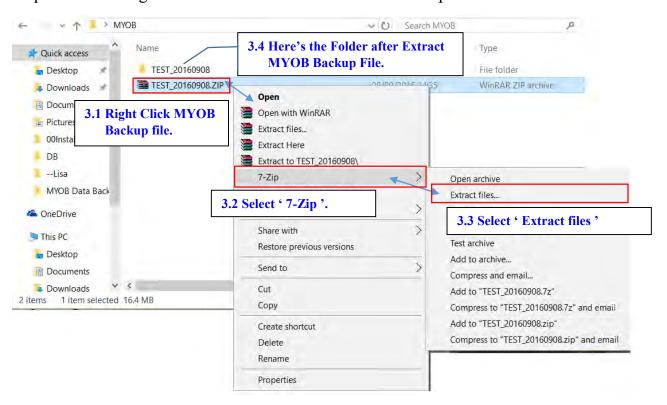

Step 4: Create New Database then Log On New Company with ADMIN User.

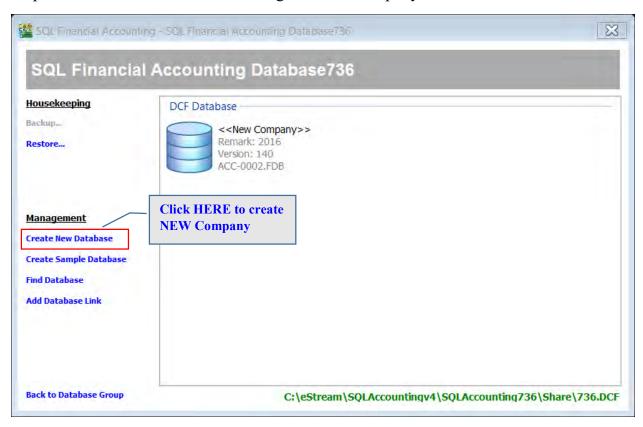

Step 5 : Once Log On, Go to File /Data Import /Select MYOB.

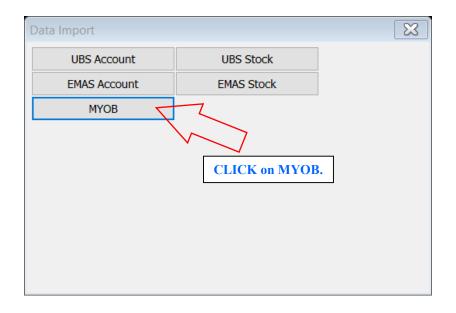

Step 6: Follow Step 1 of the Image below to Click the 'Download' button to download a needed Tool for MYOB migrate.

Then place the 'myData CLI' to C:\Users\SQL\Desktop\MYOB.

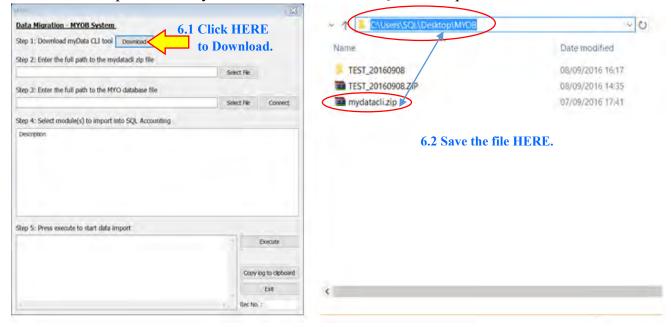

Step 7 : Follow Step 2 of the Image below, Click 'Select File' button then look into C:\Users\SQL\Desktop\MYOB to select 'mydatacli.zip'.

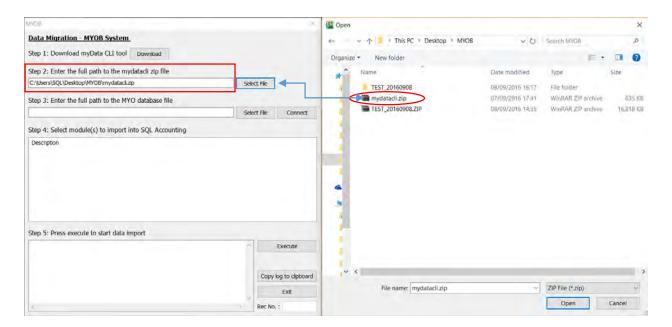

Step 8 : Follow Step 3 of the Image below, Click 'Select File' button then look into C:\Users\SQL\Desktop\MYOB\TEST\_20160908\DATAFILES \MYOB DATA CD\MYOB Data Backup to select 'Test 2015-2016v161.MYO' a MYO File Type.

P/s: Those highlighted in **RED** is based on own Company Name of MYOB Backup.

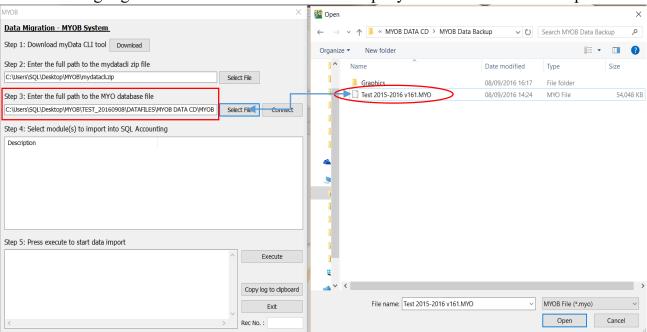

Step 9: Follow step below to start Import.

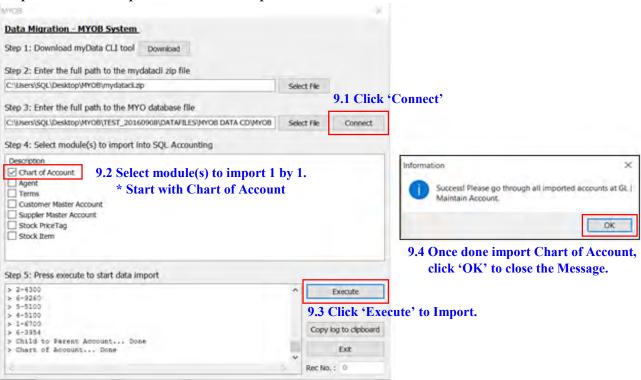

Step 10: Few Important settings MUST do before continue Import.

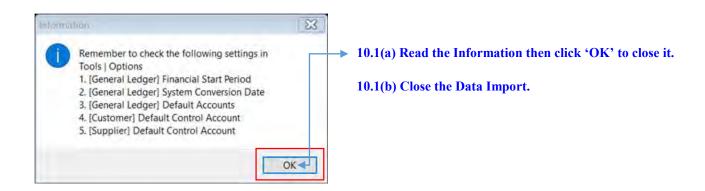

10.2 Go to GL /Maintain Account, verify the Imported Chart of Account & set the necessary Special Type. Especially for Trade Debtor, Trade Creditor, Bank/Cash Account, Stock & etc.

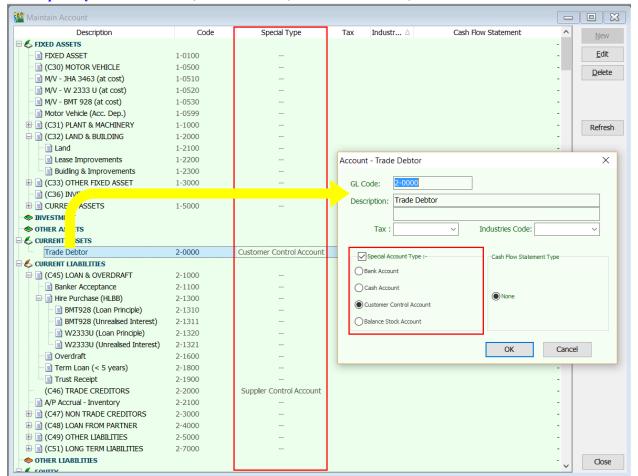

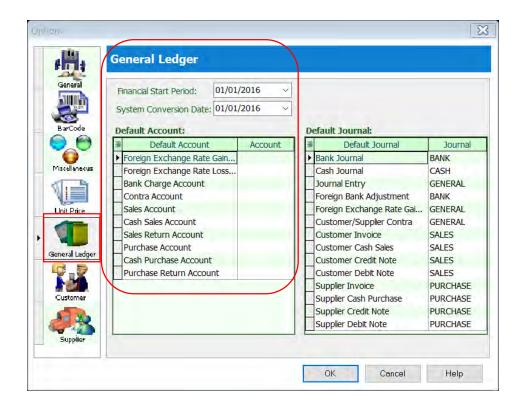

- 10.3 Go to Tools /Options /General Ledger, to setup for :
  - -Financial Start Period
  - -System Conversion Date
  - -Default Account

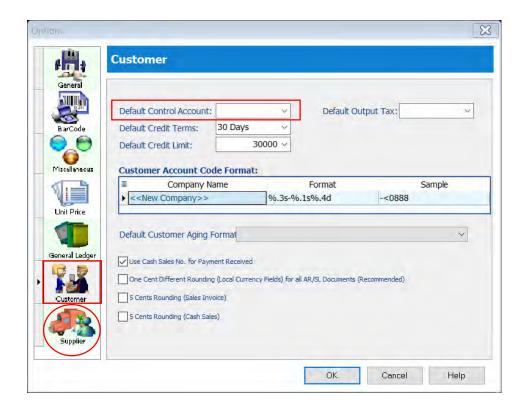

- 10.4(a) Still in 'Options' tab select 'Customer' then fill in the Customer Control Account.
- 10.4(b) Vice Versa for Supplier Control Account setting.

Step 11: Once DONE settings, Repeat Step 5, 7 & 8 to continue import.

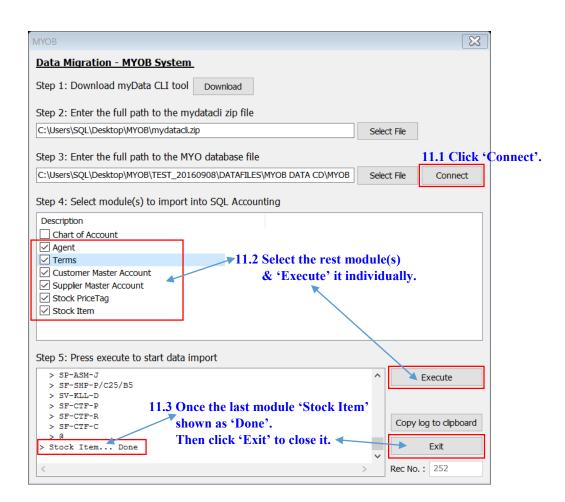

## A Warm Reminder:

Kindly check ALL the Imported Master File from MYOB to SQL system before proceed to use it.